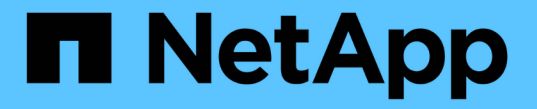

## グリッドノードをリストアして検証する **StorageGRID**

NetApp September 05, 2024

This PDF was generated from https://docs.netapp.com/ja-jp/storagegrid-116/maintain/fixing-mssingnetwork-interface-errors.html on September 05, 2024. Always check docs.netapp.com for the latest.

# 目次

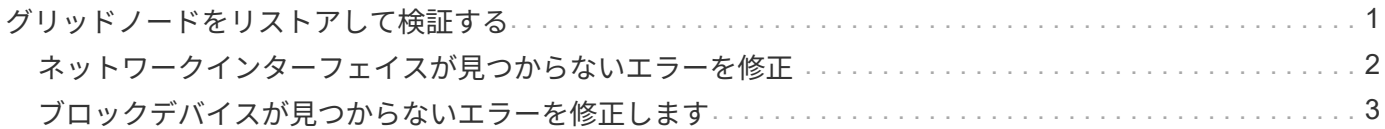

## <span id="page-2-0"></span>グリッドノードをリストアして検証する

障害グリッドノードのグリッド構成ファイルをリストアして検証し、エラーをすべて解 決する必要があります。

このタスクについて

前のホストで障害が発生しても '/var/local' ボリュームが失われていない限り ' ホスト上に存在する必要のある すべてのグリッド・ノードをインポートできますたとえば 'Linux オペレーティング・システム用の StorageGRID インストール手順で説明されているように '/var/local' ボリュームが StorageGRID システムのデ ータ・ボリューム用に共有ストレージを使用した場合は ' 引き続き存在する可能性がありますノードをインポ ートすると、ノード構成ファイルがホストにリストアされます。

ノードをインポートできない場合は、グリッド構成ファイルを再作成する必要があります。

次に、 StorageGRID の再起動に進む前に、グリッド構成ファイルを検証し、予想されるネットワークまたは ストレージの問題を解決する必要があります。ノードの構成ファイルを再作成する場合は、リカバリするノー ドに使用されていたのと同じ名前を交換用ノードに使用する必要があります。

ノードの /var/local ボリュームの場所の詳細については ' インストール手順を参照してください

手順

1. リカバリされたホストのコマンドラインで、現在設定されているすべての StorageGRID グリッドノード を一覧表示します StorageGRID

グリッドノードが設定されていない場合、出力は表示されません。グリッドノードが設定されている場合 は、次の形式で出力が表示されます。

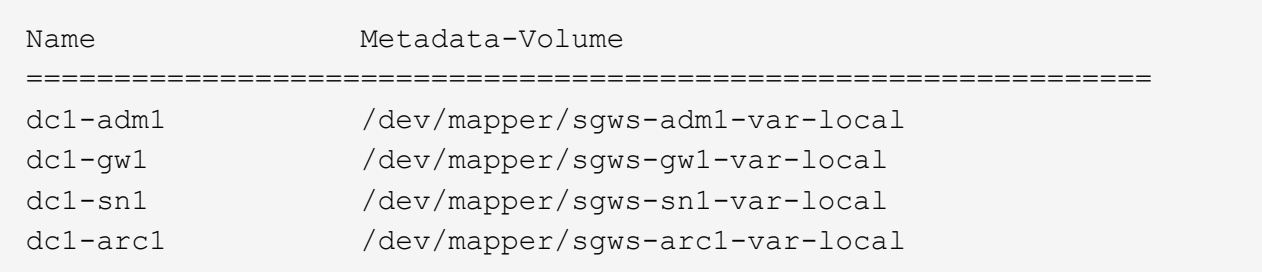

ホストで設定する必要のある一部またはすべてのグリッドノードが表示されない場合は、そのグリッドノ ードをリストアする必要があります。

2. /var/local' ボリュームを持つグリッド・ノードをインポートするには ' 次の手順に従います

a. インポートする各ノードに対して、「 sudo StorageGRID node import node-var-local-volume -path 」 コマンドを実行します

StorageGRID node import コマンドが成功するのは ' ターゲット・ノードが最後に実行されたホスト上 でクリーン・シャットダウンされた場合だけですそうでない場合は、次のようなエラーが表示されま す。

このノード( *node-name*) は ' 別のホスト( UUID host-uuid )が所有しているように見えます

「インポートが安全であることが確実な場合は、 --force フラグを使用してください。

a. 別のホストが所有しているノードに関するエラーが表示された場合は、コマンドを「 --force 」フラグ を付けて再度実行し、インポートを完了します。「 sudo StorageGRID --force node import node-varlocal-volume -path 」

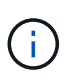

「 --force 」フラグを指定してインポートされたノードは、グリッドに再参加する前に 追加のリカバリ手順を必要とします(を参照) [次の手順:必要に応じて追加のリカバ](https://docs.netapp.com/ja-jp/storagegrid-116/maintain/whats-next-performing-additional-recovery-steps-if-required.html) [リ手順を実行します。](https://docs.netapp.com/ja-jp/storagegrid-116/maintain/whats-next-performing-additional-recovery-steps-if-required.html)

- 3. /var/local' ボリュームがないグリッドノードの場合は ' ノードの構成ファイルを再作成してホストにリスト アします
	- インストール手順の「ノード構成ファイルの作成」のガイドラインに従ってください。

ノードの構成ファイルを再作成する場合は、リカバリするノードに使用されていたのと同 じ名前を交換用ノードに使用する必要があります。Linux 環境の場合は、構成ファイルの名 前にノード名が含まれていることを確認します。可能な場合は、同じネットワークインタ ーフェイス、ブロックデバイスマッピング、および IP アドレスを使用してください。これ により、リカバリ時にノードにコピーしなければならないデータ量を最小限に抑えること ができるため、リカバリにかかる時間を大幅に(場合によっては、数週間から数分に)短 縮できます。

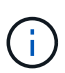

 $(i)$ 

ノードの構成ファイルを再作成するときに、新しいブロックデバイス( StorageGRID ノー ドで以前に使用していなかったデバイス)を「 block device 」 で始まる構成変数の値とし て使用する場合は、のすべてのガイドラインに従ってください [ブロックデバイスが見つか](#page-4-0) [らないエラーを修正します](#page-4-0)。

4. リカバリしたホストで次のコマンドを実行して、すべての StorageGRID ノードを一覧表示します。

「 sudo StorageGRID node list 」

5. StorageGRID のノードリストの出力に表示されている各グリッドノードのノード構成ファイルを検証しま す。

sudo StorageGRID node VALIDATE\_NODE-NAME\_`

StorageGRID ホストサービスを開始する前に、すべてのエラーまたは警告に対処する必要があります。以 下のセクションでは、リカバリ時に特に問題となるエラーについて詳しく説明します。

#### 関連情報

[Red Hat Enterprise Linux](https://docs.netapp.com/ja-jp/storagegrid-116/rhel/index.html) [または](https://docs.netapp.com/ja-jp/storagegrid-116/rhel/index.html) [CentOS](https://docs.netapp.com/ja-jp/storagegrid-116/rhel/index.html) [をインストールします](https://docs.netapp.com/ja-jp/storagegrid-116/rhel/index.html)

[Ubuntu](https://docs.netapp.com/ja-jp/storagegrid-116/ubuntu/index.html) [または](https://docs.netapp.com/ja-jp/storagegrid-116/ubuntu/index.html) [Debian](https://docs.netapp.com/ja-jp/storagegrid-116/ubuntu/index.html) [をインストールします](https://docs.netapp.com/ja-jp/storagegrid-116/ubuntu/index.html)

[ネットワークインターフェイスが見つからないエラーを修正](#page-3-0)

## <span id="page-3-0"></span>ネットワークインターフェイスが見つからないエラーを修正

ホストネットワークが正しく設定されていない場合、または名前のスペルが間違ってい る場合、 StorageGRID が「 /etc/storagegrid/nodes/ \_node-name .conf 」ファイルに指定

#### されたマッピングをチェックするときにエラーが発生します。

次のエラーまたは警告が表示されることがあります。

'Checking configuration file`/etc/storagegrid/nodes/ *node-name \_.conf 'node\_name\_name*…' の構成ファイルを 確認しています 'error:\_node-name\_:GRID\_NETWORK\_TARGET = *host-interface-name*`*node-name*:Interfaceinterface-'*host-name*' は存在しません

エラーは、グリッドネットワーク、管理ネットワーク、またはクライアントネットワークについて報告される 場合があります。このエラーは、「 /etc/storagegrid/nodes/ \_node-name \_.conf 」ファイルが、指定された StorageGRID ネットワークを「 \_host-interface-name \_ 」という名前のホストインターフェイスにマッピン グしているが、現在のホストにその名前のインターフェイスがないことを示しています。

このエラーが表示された場合は、の手順を実行したことを確認してください [新しい](https://docs.netapp.com/ja-jp/storagegrid-116/maintain/deploying-new-linux-hosts.html) [Linux](https://docs.netapp.com/ja-jp/storagegrid-116/maintain/deploying-new-linux-hosts.html) [ホストを](https://docs.netapp.com/ja-jp/storagegrid-116/maintain/deploying-new-linux-hosts.html)[導入](https://docs.netapp.com/ja-jp/storagegrid-116/maintain/deploying-new-linux-hosts.html)[す](https://docs.netapp.com/ja-jp/storagegrid-116/maintain/deploying-new-linux-hosts.html) [る。](https://docs.netapp.com/ja-jp/storagegrid-116/maintain/deploying-new-linux-hosts.html)すべてのホストインターフェイスに、元のホストで使用されていた名前と同じ名前を使用します。

ノード構成ファイルに指定されている名前をホストインターフェイスに付けることができない場合は、ノード 構成ファイルを編集して、 GRID\_NETWORK\_TARGET 、 ADMIN\_NETWORK\_TARGET 、または CLIENT\_network\_target の値を既存のホストインターフェイスに一致するように変更できます。

ホストインターフェイスが適切な物理ネットワークポートまたは VLAN へのアクセスを提供し、インターフ ェイスがボンドデバイスまたはブリッジデバイスを直接参照していないことを確認してください。ホストのボ ンドデバイスの上に VLAN (または他の仮想インターフェイス)を設定するか、ブリッジと仮想イーサネッ ト ( veth) のペアを使用する必要があります。

### <span id="page-4-0"></span>ブロックデバイスが見つからないエラーを修正します

システムは、リカバリされた各ノードが有効なブロックデバイススペシャルファイル、 またはブロックデバイススペシャルファイルへの有効なソフトリンクにマッピングされ ていることを確認します。StorageGRID が「 /etc/storagegrid/nodes/ \_node-name \_.conf 」ファイルで無効なマッピングを検出すると、ブロックデバイスが見つからないことを 示すエラーが表示されます。

次のエラーが発生することがあります。

構成ファイル /etc/storagegrid/nodes/ *node-name \_.conf* で、 *node\_name* などの構成ファイルをチェックして います *error:\_node-name:block\_device\_purpose =path -name`node-name:\_path -name\_does not exist*

つまり '/etc/storagegrid/nodes/ \_node-name \_.conf は '\_node-name\_for の目的で使用されるブロック・デバイ スを Linux ファイル・システム内の指定されたパス名にマッピングしますが ' 有効なブロック・デバイス・ス ペシャル・ファイル ' またはブロック・デバイス・スペシャル・ファイルへのソフト・リンクがこの場所にあ りません

の手順が完了していることを確認します [新しい](https://docs.netapp.com/ja-jp/storagegrid-116/maintain/deploying-new-linux-hosts.html) [Linux](https://docs.netapp.com/ja-jp/storagegrid-116/maintain/deploying-new-linux-hosts.html) [ホストを](https://docs.netapp.com/ja-jp/storagegrid-116/maintain/deploying-new-linux-hosts.html)[導入](https://docs.netapp.com/ja-jp/storagegrid-116/maintain/deploying-new-linux-hosts.html)[する。](https://docs.netapp.com/ja-jp/storagegrid-116/maintain/deploying-new-linux-hosts.html)すべてのブロックデバイスに、元 のホストで使用されていたのと同じ永続的なデバイス名を使用します。

見つからないブロックデバイスのスペシャルファイルをリストアまたは再作成できない場合は、適切なサイズ とストレージカテゴリの新しいブロックデバイスを割り当て、ノード構成ファイルを編集して新しいブロック デバイスのスペシャルファイルを参照するように block\_device\_purpose の値を変更します。

Linux オペレーティングシステムのインストール手順の「ストレージ要件」の表から適切なサイズとストレー

ジカテゴリを決定します。ブロック・デバイスの交換に進む前に ' ホスト・ストレージの構成に記載されて いる推奨事項を確認してください

> 元のブロック・デバイスが障害ホストとともに失われたために 'block device ' で始まる構成フ ァイル変数に新しいブロック・ストレージ・デバイスを指定する必要がある場合は ' リカバリ 手順を進める前に ' 新しいブロック・デバイスがアンフォーマットされていることを確認して ください共有ストレージを使用していて新しいボリュームを作成済みの場合、新しいブロック デバイスはアンフォーマットされます。状況がわからない場合は、新しいブロックストレージ デバイスのスペシャルファイルに対して次のコマンドを実行します。

#### 注意

 $(i)$ 

次のコマンドは、新しいブロックストレージデバイスに対してのみ実行してください。デバイス上のデータが すべて失われるため、リカバリされているノードの有効なデータがブロックストレージに格納されている可能 性がある場合は、このコマンドを実行しないでください。

sudo dd if=/dev/zero of=/dev/mapper/my-block-device-name bs=1G count=1

#### 関連情報

[Red Hat Enterprise Linux](https://docs.netapp.com/ja-jp/storagegrid-116/rhel/index.html) [または](https://docs.netapp.com/ja-jp/storagegrid-116/rhel/index.html) [CentOS](https://docs.netapp.com/ja-jp/storagegrid-116/rhel/index.html) [をインストールします](https://docs.netapp.com/ja-jp/storagegrid-116/rhel/index.html)

[Ubuntu](https://docs.netapp.com/ja-jp/storagegrid-116/ubuntu/index.html) [または](https://docs.netapp.com/ja-jp/storagegrid-116/ubuntu/index.html) [Debian](https://docs.netapp.com/ja-jp/storagegrid-116/ubuntu/index.html) [をインストールします](https://docs.netapp.com/ja-jp/storagegrid-116/ubuntu/index.html)

Copyright © 2024 NetApp, Inc. All Rights Reserved. Printed in the U.S.このドキュメントは著作権によって保 護されています。著作権所有者の書面による事前承諾がある場合を除き、画像媒体、電子媒体、および写真複 写、記録媒体、テープ媒体、電子検索システムへの組み込みを含む機械媒体など、いかなる形式および方法に よる複製も禁止します。

ネットアップの著作物から派生したソフトウェアは、次に示す使用許諾条項および免責条項の対象となりま す。

このソフトウェアは、ネットアップによって「現状のまま」提供されています。ネットアップは明示的な保 証、または商品性および特定目的に対する適合性の暗示的保証を含み、かつこれに限定されないいかなる暗示 的な保証も行いません。ネットアップは、代替品または代替サービスの調達、使用不能、データ損失、利益損 失、業務中断を含み、かつこれに限定されない、このソフトウェアの使用により生じたすべての直接的損害、 間接的損害、偶発的損害、特別損害、懲罰的損害、必然的損害の発生に対して、損失の発生の可能性が通知さ れていたとしても、その発生理由、根拠とする責任論、契約の有無、厳格責任、不法行為(過失またはそうで ない場合を含む)にかかわらず、一切の責任を負いません。

ネットアップは、ここに記載されているすべての製品に対する変更を随時、予告なく行う権利を保有します。 ネットアップによる明示的な書面による合意がある場合を除き、ここに記載されている製品の使用により生じ る責任および義務に対して、ネットアップは責任を負いません。この製品の使用または購入は、ネットアップ の特許権、商標権、または他の知的所有権に基づくライセンスの供与とはみなされません。

このマニュアルに記載されている製品は、1つ以上の米国特許、その他の国の特許、および出願中の特許によ って保護されている場合があります。

権利の制限について:政府による使用、複製、開示は、DFARS 252.227-7013(2014年2月)およびFAR 5252.227-19(2007年12月)のRights in Technical Data -Noncommercial Items(技術データ - 非商用品目に関 する諸権利)条項の(b)(3)項、に規定された制限が適用されます。

本書に含まれるデータは商用製品および / または商用サービス(FAR 2.101の定義に基づく)に関係し、デー タの所有権はNetApp, Inc.にあります。本契約に基づき提供されるすべてのネットアップの技術データおよび コンピュータ ソフトウェアは、商用目的であり、私費のみで開発されたものです。米国政府は本データに対 し、非独占的かつ移転およびサブライセンス不可で、全世界を対象とする取り消し不能の制限付き使用権を有 し、本データの提供の根拠となった米国政府契約に関連し、当該契約の裏付けとする場合にのみ本データを使 用できます。前述の場合を除き、NetApp, Inc.の書面による許可を事前に得ることなく、本データを使用、開 示、転載、改変するほか、上演または展示することはできません。国防総省にかかる米国政府のデータ使用権 については、DFARS 252.227-7015(b)項(2014年2月)で定められた権利のみが認められます。

#### 商標に関する情報

NetApp、NetAppのロゴ、<http://www.netapp.com/TM>に記載されているマークは、NetApp, Inc.の商標です。そ の他の会社名と製品名は、それを所有する各社の商標である場合があります。